# 快速安装指南 QL-700

#### 一般信息

**■ 编辑和出版声明**<br>本产品的说明书在兄弟工业株式会社的监督下编 辑和出版,其中包括最新的产品说明和规格。<br>本产品说明书的内容和本产品的规格如有变更,<br>恕不另行通知。

所包含的规格和材料进行更改的权利,由于<br>所引用的材料所造成的损害(包括结果性损 包括但不限于印刷上的错误和其他与此出版 关的错误 Brother 将不承担任何责任。本指 的屏幕图像可能会因您的操作系统或打印机 所不同。

# **■** 商标

Brother 是兄弟工业株式会社的注册商标<br>© 2014 Brother Industries, Ltd. 版权所有<br>Microsoft、W<u>ind</u>ows Vista、Windows Server 和 Windows 是微软公司在美国和 / 或其他<br>地区的注册商标或商标

- Junity Macintosh 和 Mac OS 是 Apple In<br>Apple、Macintosh 和 Mac OS 是 Apple In<br>美国和其他国家 / 地区的注册商标

本文档中所使用的其他软件或产品的名称都<br>发它们的相应公司的商标或注册商标<sub>。</sub> 本指南中提及其软件所有权的每个公司都具<br>专有软件的特定软件许可协议

在本快速安装指南中提及的所有其他商标和 名称都是其各自公司的注册商标。

。<br>(1) 此符号表示应予以遵循的信息或指导 2 些信息可能会导致伤害或操作失败。

2 此符号显示能够帮助您更好地理解并更 效地使用打印机的信息或说明。

# 总经销商<br>**兄弟(中国)商业有限公司**

### **■** 本说明书中使用的符号

本说明书中通用的符号如下所示 :

#### 一般注意事项

 $\mathcal{G}$ 备。请勿跌落 ,撞击本打印机, 或对此打印机造成任何损坏,签色带盒盖抬起打印机。盒盖可能会脱落并使打印机跌落,<br><br>兹损坏。<br>赤人或堵塞标签输出槽或者 USB 端口。<br>通附的 USB 数据线。<br>通附时,请卸下打印机的 DK 标签色带。<br>平打开状态时,请勿尝试打印标签。

更于使用的标准插座旁。

#### **■ DK** 标签色带(**DK** 定长标签和 **DK** 连续标签)

原装配件及耗材 (带有 路、 路 标记)、请勿使用任何未经

。<br>朝湿、带有尘污或油污的表面时,标签可能会易于脱落<sub>。</sub>应<br><sub>青洁</sub>要应用标签的表面。 .<br>用热敏纸或热膜,在紫外线或刮风下雨的环境中会出现褪色

色带暴露在阳光直射、高温、高湿度或多尘的环境下。色<mark>带</mark><br>暗的地方。DK 标签色带包装打开后请尽快使用。 \*刮擦标签的打印表面,或用潮湿或出汗的双手接触打印表<br>\*刮擦标签的打印表面,或用潮湿或出汗的双手接触打印表

 $\mathsf{E}$ 任何人体、动物或植物。此外,未经许可,请勿将标签应

 用至公共或私人财产<br>•由于 DK 标签色带的末端未连接至卷轴,..因此最后一个标签可能不会完全剪 切。如出现此类情况,请取下余下的标签,插入新 DK 标签色带,然后重新

<u>。</u><br>-点,每个 DK 标签色带随附的 DK 标签数可能会多于包装

†,可能会残留部分标签。<br>∶签之前,请确保遵循 CD/DVD 播放器说明书中有关应用<br><sup>旨示</sup>

.<br>D/DVD 播放器<sub>(</sub>CD 会滑进 CD 播放器的插槽中,如车载<br>E用 CD/DVD 标签<sub>。</sub>

)<br>D/DVD 后请勿剥落 CD/DVD 标签,这可能会造成一层薄表<br><sup>化盘造成损坏</sup>。

。<br>标签应用至用于喷墨式打印机的 CD/DVD 光盘。标签会轻<br>上脱落, 使用带有脱落的标签的光盘会导致数据丢失或损坏。 -签时, 请使用 CD/DVD 卷轴随附的涂敷器。否则会对 CD/

D/DVD 标签承担全部责任。Brother 对错误使用 CD/DVD<br>可数据丢失或损坏不承担任何责任<sub>。</sub>

能改变或染污其他物体。在应用标签之前,应检查环境条件和材料。通过将 一小块标签贴在要使用表面的不显眼处来测试标签。

**软件**<br>)M.或将 CD-ROM 置于高温或低温环境中.

•灬<br>雷重物或对其施加压力。 •<br>适用于本打印机。请查看 CD-ROM 中的许可获取详细信息。<br>装在多台计算机中,供在办公室等环境中使用。

# 主要打印部件)

从这里开始

# brother

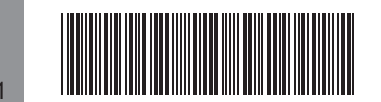

首次使用此打印机之前,请阅读快速安装指南 设置和安装打印机。

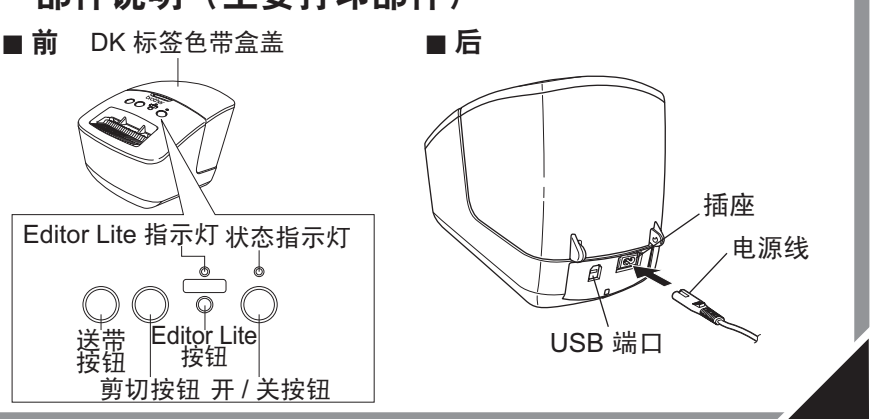

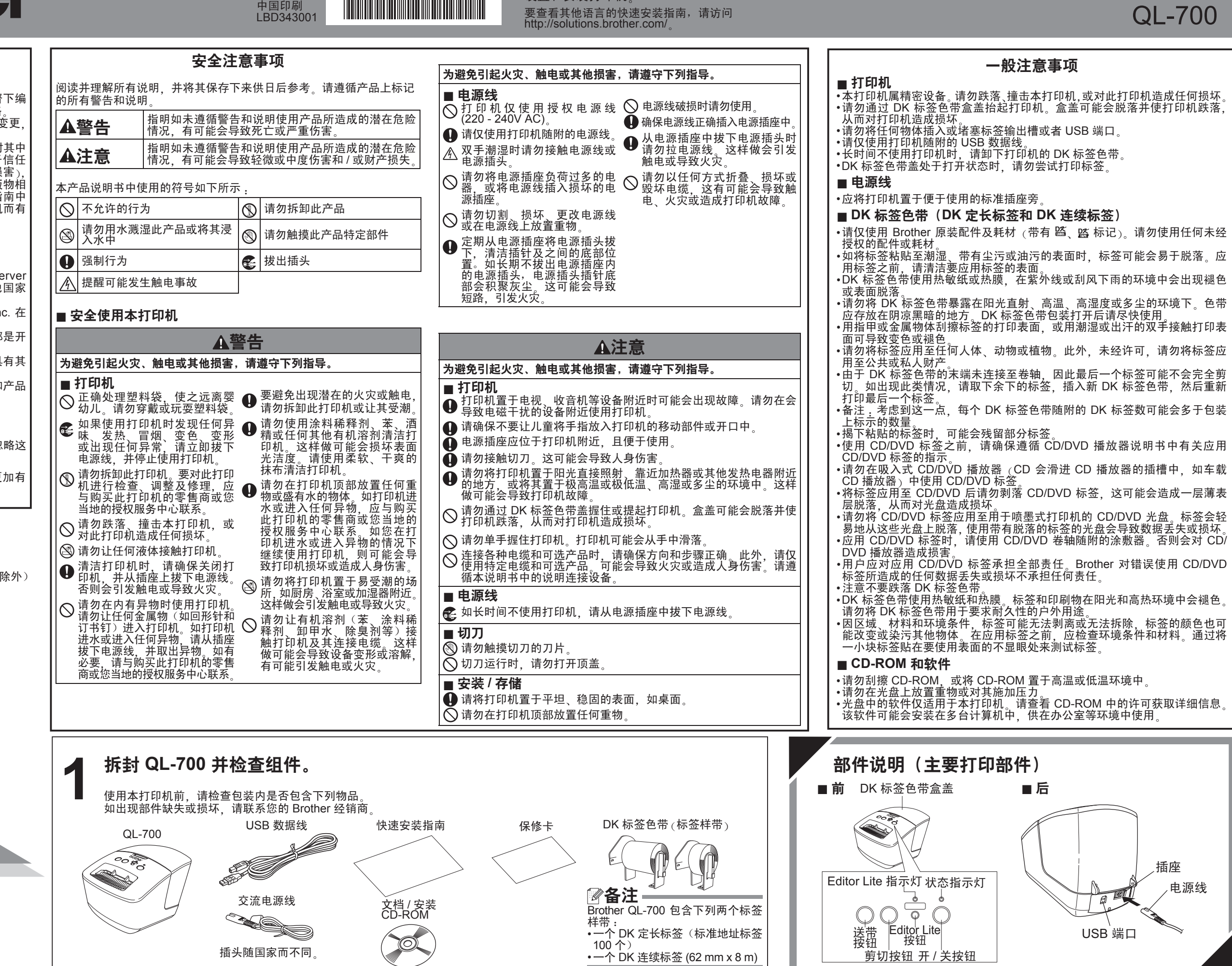

全国服务热线 :95105369 工作时间: 8:00 ~ 18:00 (周日及法定节假日) 售后服务网站 :www.95105369.com 耗材购买及公司网站 :www.brother.cn

- 1. 单击窗口右上角的 × 退出 P-touch Editor Lite。
- **22** 要断开 QL-700 的连接,请单击计算机任务栏 中的图标( )、 。或 5)。
- **33** 单击 Safely remove USB Mass Storage Device。

#### 安全删除硬件(S)

- **11** 从桌面上选择 [QL-700],然后执行以下其中一 个选项 :
	- 从关联菜单中选择 [ 弹出 ]
	- 将其拖放至  $"$ tin th th
- **22** 当显示表明可安全删除设备的消息时,关闭 QL-700, 并断开 USB 数据线的连接。

● 介聞<br>● 许可<br>● 目的宗|<br>● 安装类| brother (返回) (继续) 使用 Windows® 时 使用 Macintosh 时

 $\circledast \mathcal{R} \mathcal{R}$  "Brother QL for Mac OS X 10.6" 欢迎使用"Brother QL for Mac OS X 10.6"安装器 the Brother QL Software

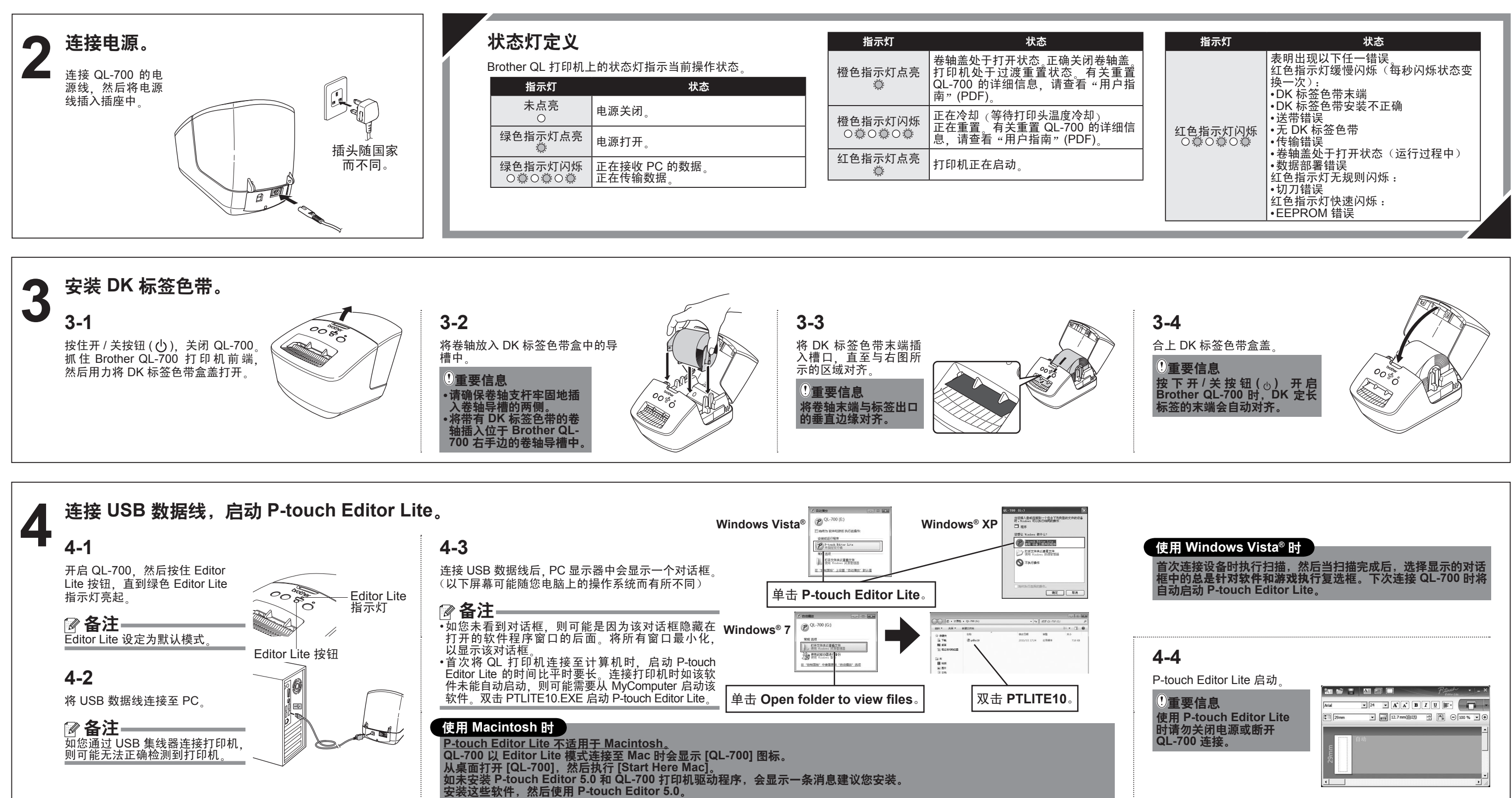

## 如何断开 **QL3700** 的连接

#### 使用 **Windows**® 时 :

**44** 当显示表明可安全删除设备的消息时,关闭 QL-700,并断开 USB 数据线的连接。

#### 使用 **Macintosh** 时 :

# 安装 **P3touch Editor 510** 和打印机驱动程序(适用于高级功能)

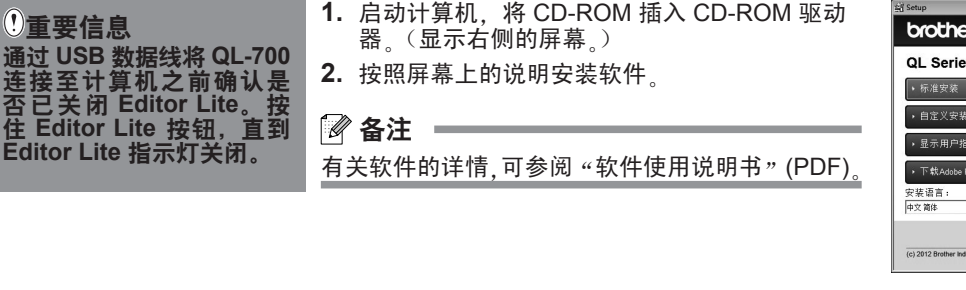

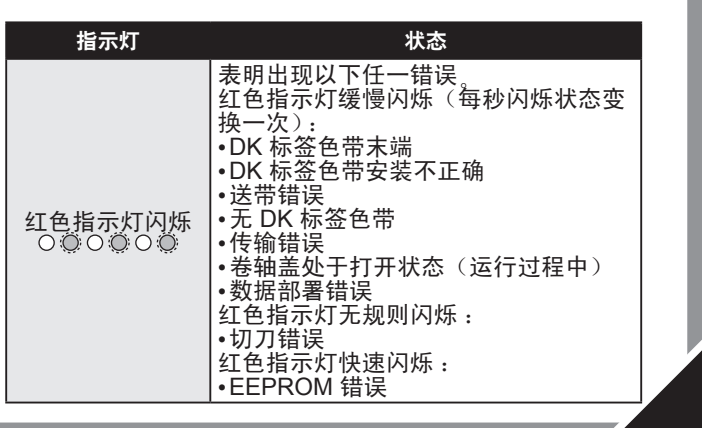

点击右边 **Scotter Solutions** e 幸基理序 安装最新的P-touch Editor纹件程序和模板用于设<br>计自定义标签,P-touch服动程序以及用户指南。 Polont 道出